# $\bullet \bullet$  MkS | Ophir®

# CONNECTING STARVIEWER USER NOTES

#### 1. Installing on android device

StarViewer can be downloaded and installed from Google Play

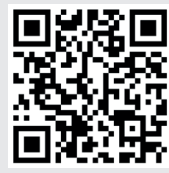

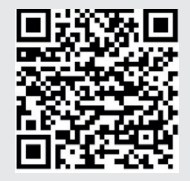

[http://www.ophiropt.com/](http://www.ophiropt.com/en/f/StarViewer) [en/f/StarViewer](http://www.ophiropt.com/en/f/StarViewer)

[https://play.google.com/store/apps/](https://play.google.com/store/apps/details?id=com.ophiropt.starviewer) details?id=com.ophiropt.starviewer

The present operating system minimum requirement is: Android v 7.00 and Bluetooth BLE

#### 2. Installing on iOS device

StarViewer can be downloaded and installed from the Apple Store

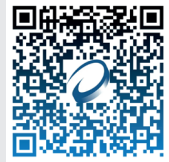

https://apps.apple.com/us/app/starviewerophir/id1594327055

The present operating system minimum requirement is: iOS v 8.00 and Bluetooth BLE

# 3. Connecting to the Ariel via Bluetooth - Android and iOS

Refer to website for latest firmware version supporting **StarViewer** 

- Go into Bluetooth settings on Android and scan for Ariel (ARL-XXXX) and pair your device
- Run StarViewer, and then press the Bluetooth icon
- Select your Ariel
- If requested, allow Bluetooth pairing.
- You are now connected wirelessly to the Ariel.

Please refer to the Ariel Manual for further details on use

# 4. Connecting to the Juno via USB (Android only)

Refer to website for latest firmware version supporting **StarViewer** 

#### a. Connect a Sensor

Connect a standard Photodiode, Thermal, or PE-C sensor to the Juno. (StarViewer does not support non-standard sensors, nor older Pyroelectric sensors with the Juno)

# b. USB On-The-Go (OTG)

USB OTG allows USB devices, such as smartphones and tablets, to act as a host, allowing other USB devices, such as a Juno, to be attached to them.

Not all android devices have support for USB OTG. If your smartphone or tablet was released within the last few years and is a well-known brand, it will likely support it.

#### c. Cable adaptor for Juno

To connect the Juno to your smartphone or tablet, you will need a 'Micro USB B to USB A Host OTG Adapter Cable' for use together with the standard USB cable supplied with the Juno. Here are some example links for purchasing a 'Micro USB B to USB A Host OTG Adapter Cable':

http://www.amazon.com/CNE28224-Female-Micro-Adapter-Cable/dp/B0081CRXGI http://www.amazon.co.uk/female-Micro-Adapter-Cable-Function/dp/B009DFCCKO

# d. Supplying current to the Juno and sensor

Not all android devices might be able to produce enough current to power a Juno and a sensor, especially some older smartphones.

One solution is to use a USB Y-cable, basically splicing and inserting the power. It has two USB male connectors and one female. A standard USB charger can then supply the power via the female micro B USB connector.

#### e. Auto detect Juno

When you do connect a Juno via the cable adaptor to a suitable smartphone or tablet, the StarViewer application automatically detects the Juno when the application is run.

#### 5. Connecting to the Quasar via Bluetooth (Android only)

- Connect a standard Photodiode or Thermal sensor and switch on Quasar (StarViewer does not support nonstandard sensors, nor any Pyroelectric sensors with the Quasar)
- Run StarViewer, and then press the Bluetooth icon
- Select your Quasar when prompted
- If requested, enter the Bluetooth pairing PIN 1234
- You are now connected wirelessly to your sensor reading.

Rev6\sp1\15.Jan.23\1J06069\ib